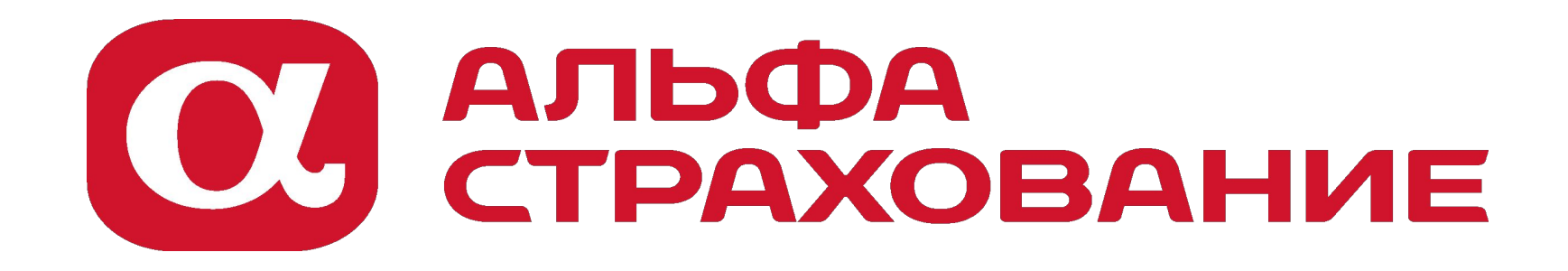

## **Внесение данных о ТО в посткарантинный период**

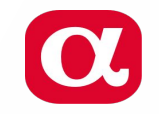

## **Доработка**

- 1. Сайт главная страница.
- **2. На главной странице есть возможность** ЗАДАТЬ ВОПРОС (это форма в которой в зависимости от вида страхования модно сформировать вопрос)..
- 3. Клиент заходит в эту форму, выбирает Вид –ОСАГО, Этап страхования Диагностическая карта.
- 4. Далее текстовые поля заполняются и прикладывается скан ДК (см. ниже картинки по этой форме).
- 5. Таким образом формируется заявка на внесение информации по ДК в договор ОСАГО.
- 6. Эта заявка после ее формирования отправляется в Омнитрекер и в нем передаётся на корректировщиков по ОСАГО (группа ФЦУ).
- 7. Корректировка вноситься в договор и отправляться в РСА.

 $\alpha$ 

## **Визуализация**

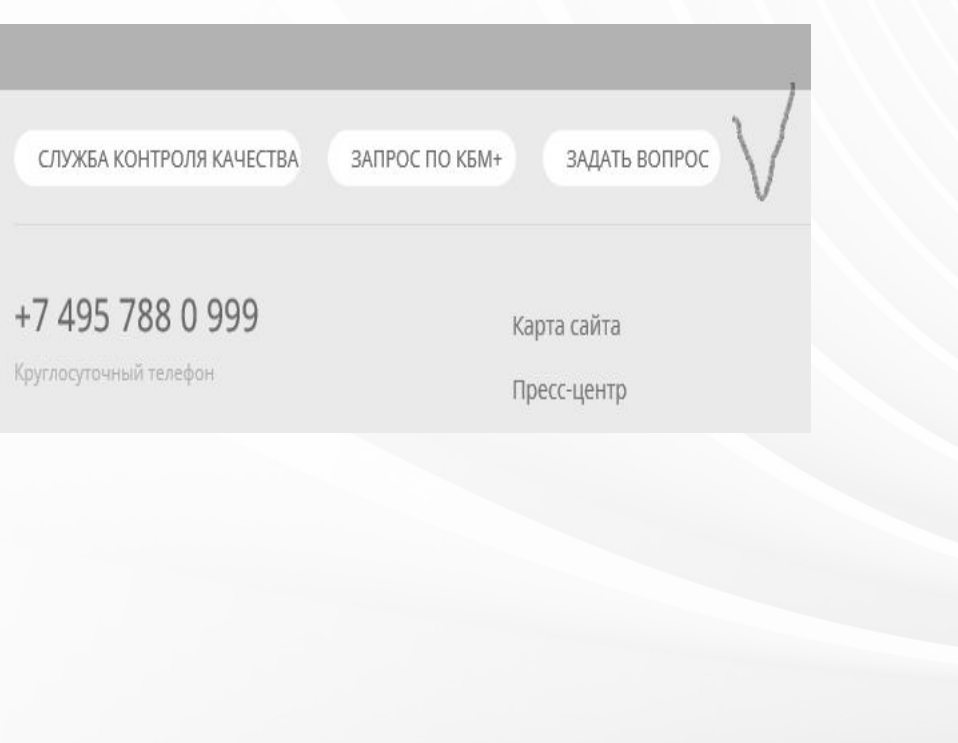

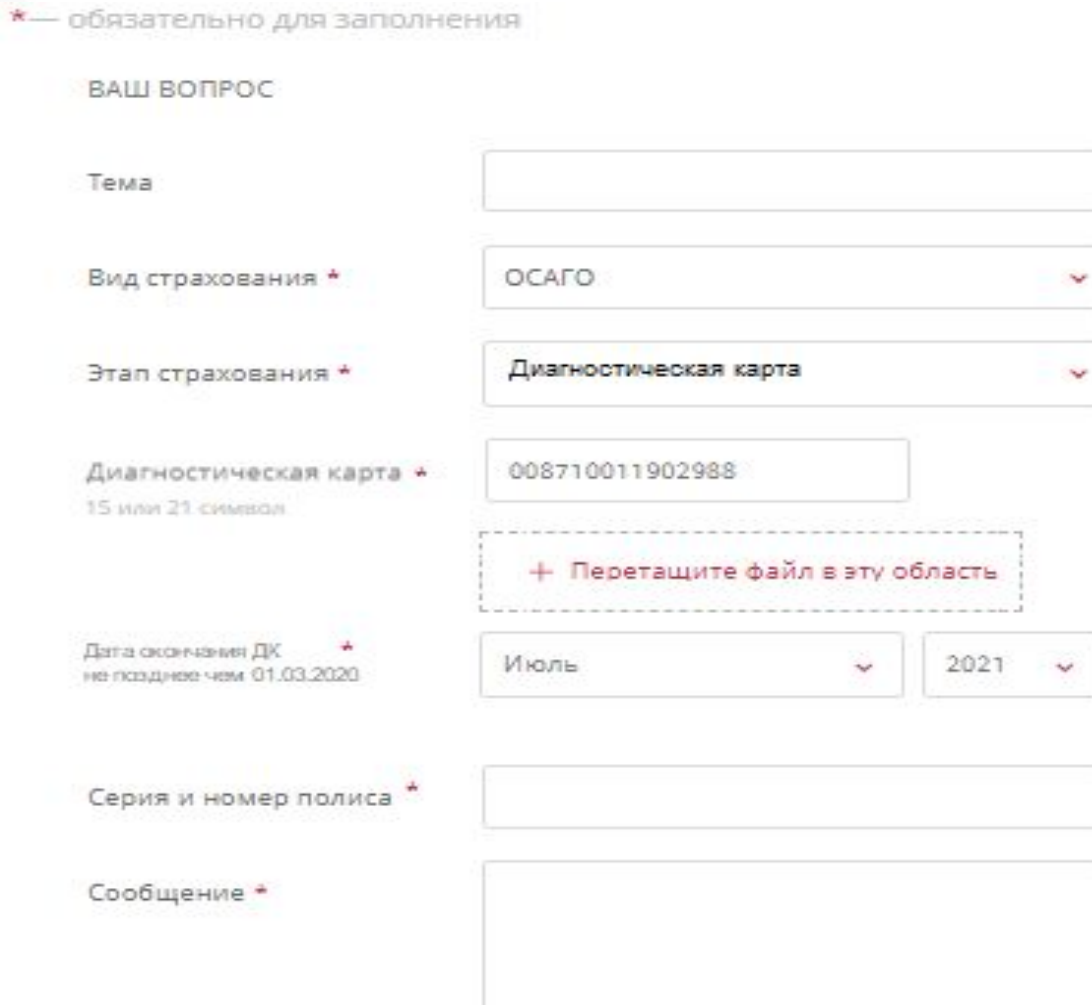